## **Bli månadsgivare till Valsätrakyrkan via stående banköverföring**

Följande konto på Swedbank kan användas för att göra en direkt överföring och även för stående överföring:

8381-6,4 909 053-3

Att lägga upp en stående överföring kan se lite olika ut beroende på din bank. Se nedan exempel för Swedbank och SEB.

Swedbank

1. Logga in på din internetbank

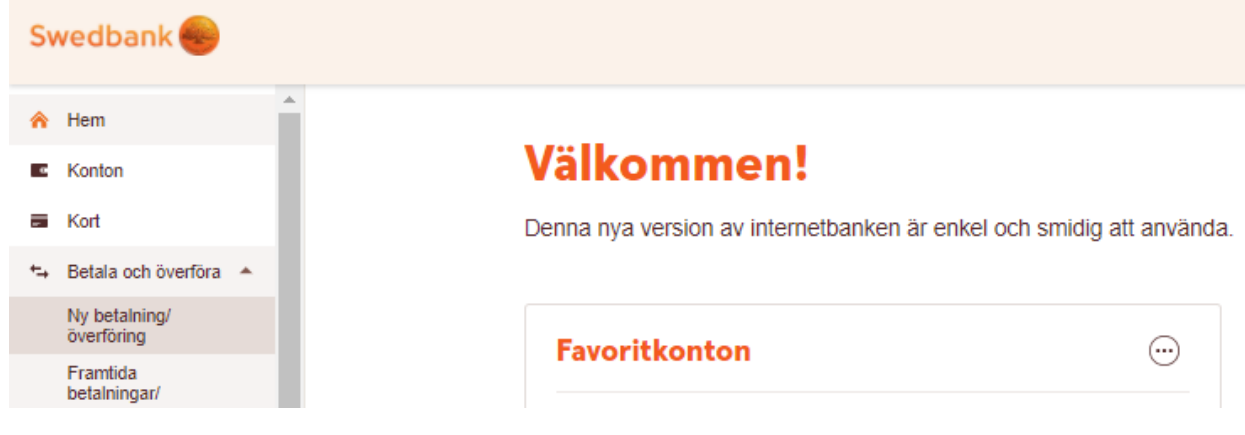

2. Välj "Ny betalning/ överföring"

## Ny betalning/överföring

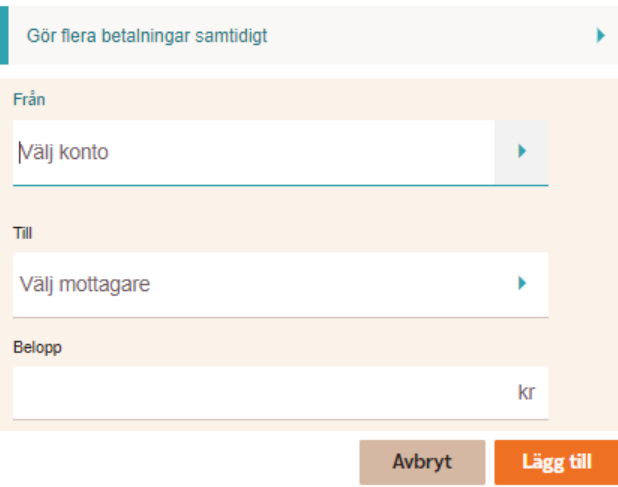

- 3. Välj konto (Från)
- 4. Välj mottagare

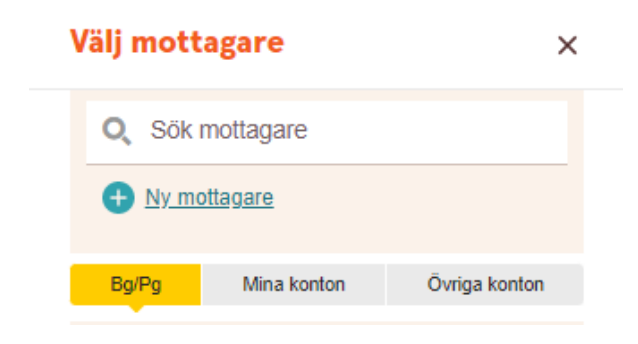

5. Skapa "Ny mottagare"

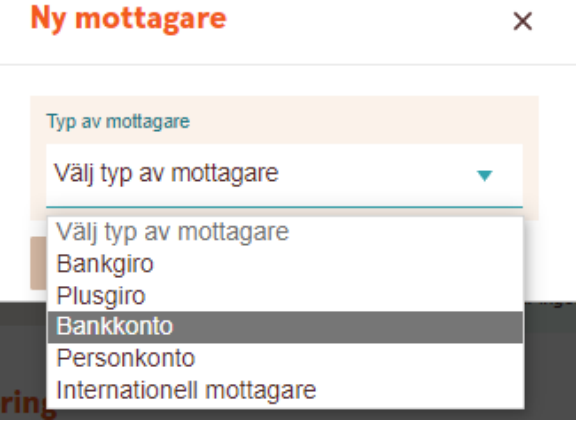

6. Välj typ av mottagare Bankkonto

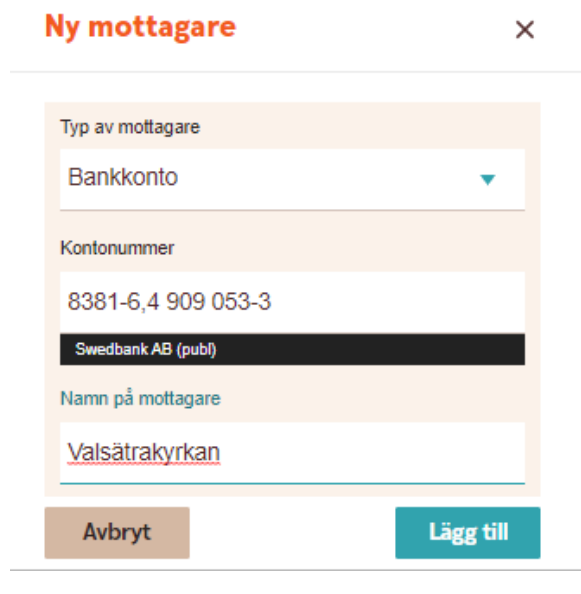

- 7. Lägg in uppgifter om kontonummer och namn på mottagaren enligt ovan. Välj "Lägg till"
- 8. Signera med Bank-ID eller bankdosa

9. När mottagaren har lagts till kommer du tillbaka till "Ny betalning/ överföring"

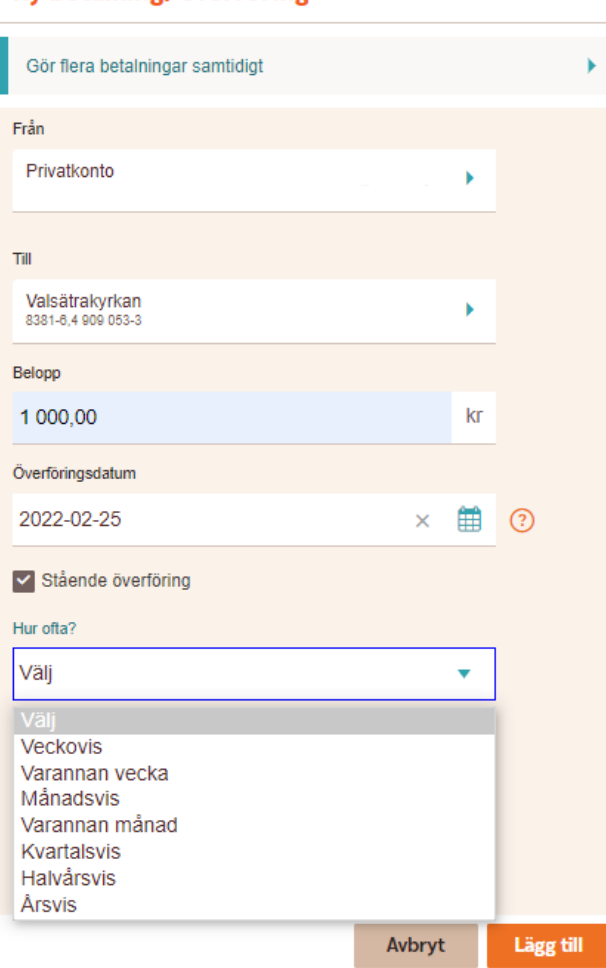

Ny betalning/överföring

- 10. Verifiera att rätt konto har valts
- 11. Ange valfritt belopp och datum för den första överföringen
- 12. Klicka i "Stående överföring" och välj frekvens, förslagsvis månadsvis överföring
- 13. Ange ditt namn i "Meddelande till mottagaren" (valfritt)
- 14. Välj "Lägg till" och sedan "Godkänn"

## SEB

1. Logga in på din internetbank

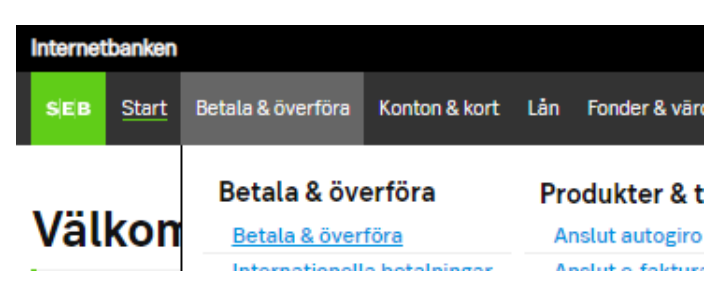

2. Välj "Betala & överföra"

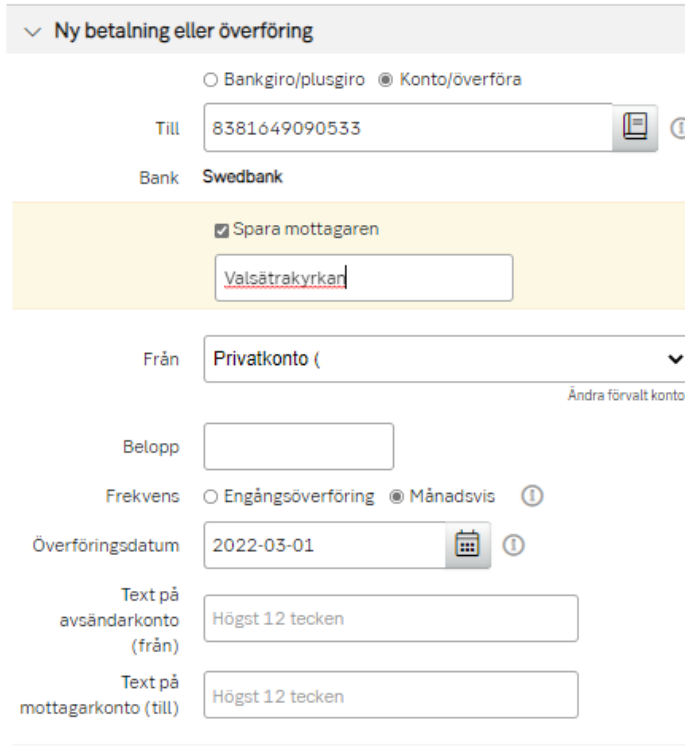

## Lägg till

- 3. Ange kontonummer (utan tecken och mellanrum)
- 4. Välj "Spara mottagaren" och ange namn (Valsätrakyrkan)
- 5. Ange valfritt belopp
- 6. Ange frekvens, månadsvis, och datum för första överföring
- 7. Ange ditt namn i "Text på mottagarkonto" (valfritt)
- 8. Välj "Lägg till" och sedan "Godkänn"